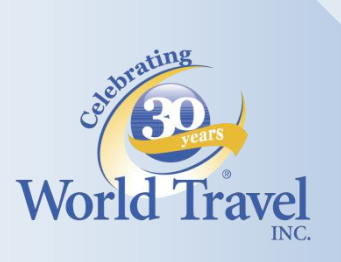

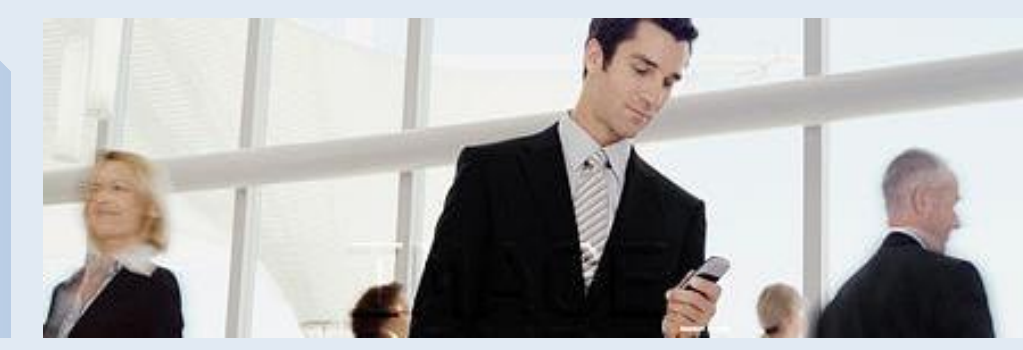

## **The WorldMobile™ App**

## **Why use WorldMobile™**

WorldMobile™ allows travelers to access all the information they need about their travel, all in one place, and all on the go. Some of the major features include:

- Current itinerary (including options to share trip details on social media)
- Past itineraries (invoice retrieval)
- Security and Destination information
- Proactive FlightStats notifications gate assignments, delays, cancellations
- Weather
- Currency Converter
- World Travel Agent contact
- Link to your Travel Portal, *if applicable*
- Connection to your Online Booking Tool App, *if applicable*
	- o Concur Users: WorldMobile™ will connect you to the Concur Mobile App if your SmartPhone supports this app.
	- o Rearden Users: WorldMobile™ will connect you to the Rearden Mobile App if your SmartPhone supports this app.

## **Download WorldMobile™**

Ready to begin? It's easy. Scan one of the QR codes with your reader to access your SmartPhone's app store directly, or click on the QR code or link to be re-directed.

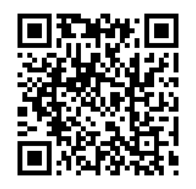

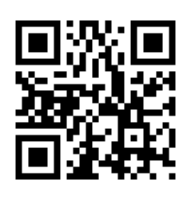

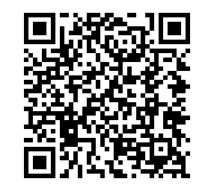

**[WorldMobile™ for iPhone](https://itunes.apple.com/us/app/worldmobile/id581917468?ls=1&mt=8) [WorldMobile™](https://play.google.com/store/apps/details?id=com.worldtravelinc.worldmobile&feature=search_result) [for Android](https://play.google.com/store/apps/details?id=com.worldtravelinc.worldmobile&feature=search_result) [WorldMobile™](http://appworld.blackberry.com/webstore/content/21198767/?countrycode=US) [for BlackBerry](http://appworld.blackberry.com/webstore/content/21198767/?countrycode=US)**

Want more information? It's all available on the [World Travel, Inc. Website.](http://corporate.worldtravelinc.com/Resources/WorldMobile.aspx)

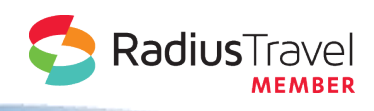

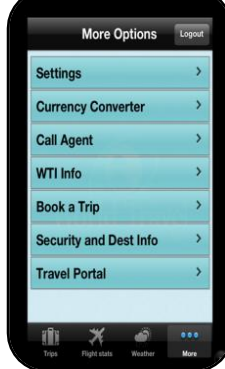

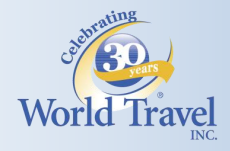

# **Registering for WorldMobile™**

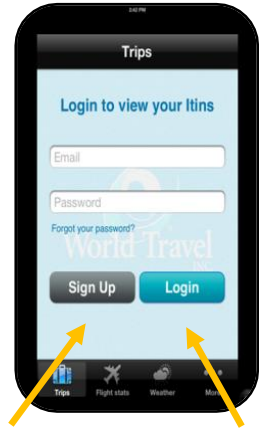

users

Once you've downloaded WorldMobile™, you'll need to create a user profile. This will link your WorldMobile™ user ID to your World Travel profile, synching your travel plans and histories.

To enable full functionality of WorldMobile™, you must have an up-to-date World Travel, Inc. Traveler Profile. If you need assistance creating or validating this information, please contact the World Travel Online Help Desk at 800-221-4730 or [onlinehelp@worldtravelinc.com.](mailto:onlinehelp@worldtravelinc.com)

Use the Sign Up button to register and validate your profile by entering TSA-required data. Note: The Sign Up data MUST match the data in your World Travel, Inc. Traveler Profile. Submit your information by clicking the Sign Up button. Shortly thereafter, an automated email will be sent First time **Returning** to the email address you provided. Returning

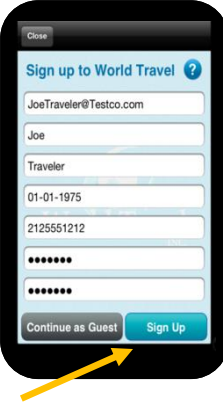

#### **WorldMobile Activation from World Travel, Inc.**

users

noreply@worldtravelinc.com Sent: Tue 7/23/2013 9:30 AM Sean Tack To:

#### \*\*\*\*\* Please do NOT reply to this email \*\*\*\*\*

Greetings! Thank you for choosing the WorldMobile™ travel companion. To complete your registration and open access to the exclusive features within WorldMobile™, please click the link below. After successful activation, log in to WorldMobile™ on your mobile device to view your trips, access weather information, receive alerts pertaining to your flights, and much morel

Activate your account: Click Here

World Travel, Inc.

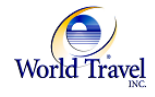

## WorldMobile by World Travel

About

#### **WTI Registration Confirmed**

You have successfully registered for WorldMobile™. Please login with your e-mail and password to begin using the World Travel mobile companion.

For questions or to report any problems, please call World Travel support at 888-979-0400.

**World Travel Inc.** 

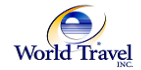

Return to the welcome screen in the WorldMobile™ app and login to access your personal travel information. Note: If you choose not to register, you can continue as a guest but will have limited functionality.

You will shortly receive an activation email from World Travel, Inc. Follow the 'Click Here' link to complete your activation, which will take you to a

WorldMobile ™ Confirmation web page.

### **Need help or clarification?**

Visit **our website** for basic information and a special WorldMobile™ FAQ list that we've compiled. If you need some one-on-one help, contact the World Travel Online Helpdesk at 800-221-4730 or [mobile@worldtravelinc.com](mailto:mobile@worldtravelinc.com)

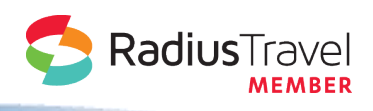